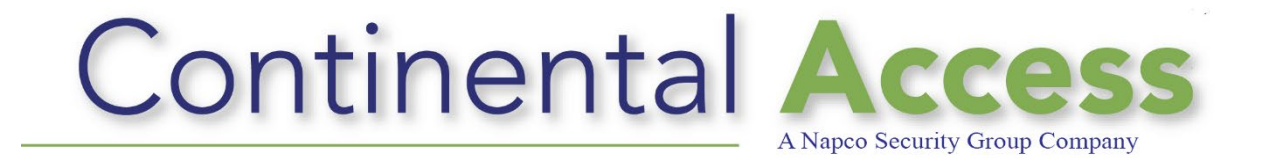

## **CA4K™**

# **TCP/IP PORTS**

Revision: Rev D

Date: 8/26/2021

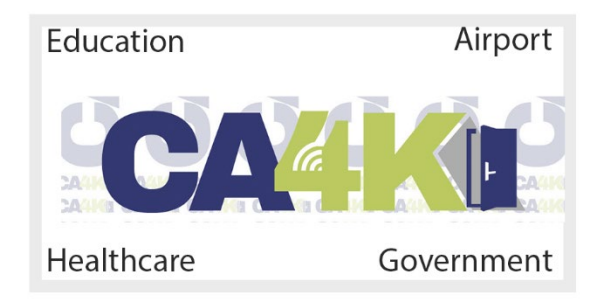

## **DISCLAIMER**

Continental Instruments LLC makes no representations or warranties with respect to the contents hereof and specifically disclaim any implied warranties of merchantability or fitness for any particular purpose. Further, Continental Instruments LLC reserves the right to revise this publication and to make changes from time to time in the content hereof without obligation of Continental Instruments LLC to notify any person of such revision or changes.

**Copyright © 2016 by Continental Instruments LLC.** All rights reserved. No part of this publication may be reproduced, transmitted, transcribed, or stored in a retrieval system, without the prior written permission of Continental Instruments LLC, 355 Bayview Avenue, Amityville, NY 11701. Telephone: 631- 842-9400 • FAX: 631-842-9135

This document contains proprietary information of NAPCO Security Technologies. Unauthorized reproduction of any portion of this manual without the written authorization of NAPCO Security Technologies is prohibited. The information in this manual is for informational purposes only. It is subject to change without notice. Companies, names and data used in examples herein are fictitious unless otherwise noted. NAPCO Security Technologies assumes no responsibility for incorrect information this manual may contain.

*A NAPCO SECURITY TECHNOLOGIES COMPANY* Publicly traded on NASDAQ Symbol: NSSC

Visit our websites: http://www.cicaccess.com/ http://www.napcosecurity.com/ http://www.alarmlock.com/

## **CA4K™ TCP/UDP ports to be open on Firewall:**

CA4K™ software uses the following TCP/UDP ports for various applications. The following ports should have exceptions on firewall as described below.

CA4K™ installer will automatically create required inbound and outbound rules, as long as installed user has **ADMINISTRATOR** permissions.

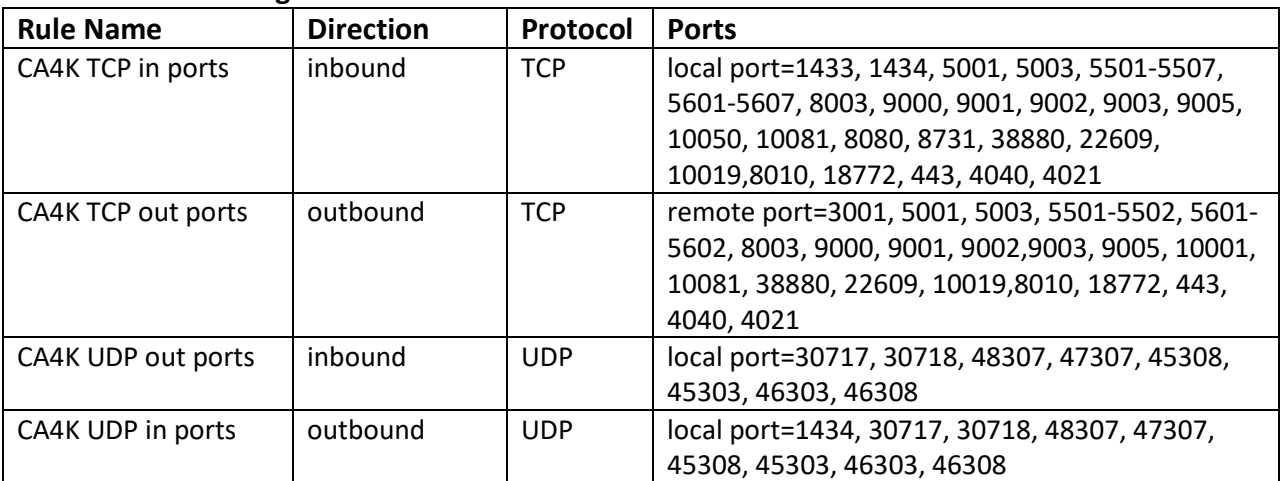

#### **Rules created during install:**

### **Applications and Ports:**

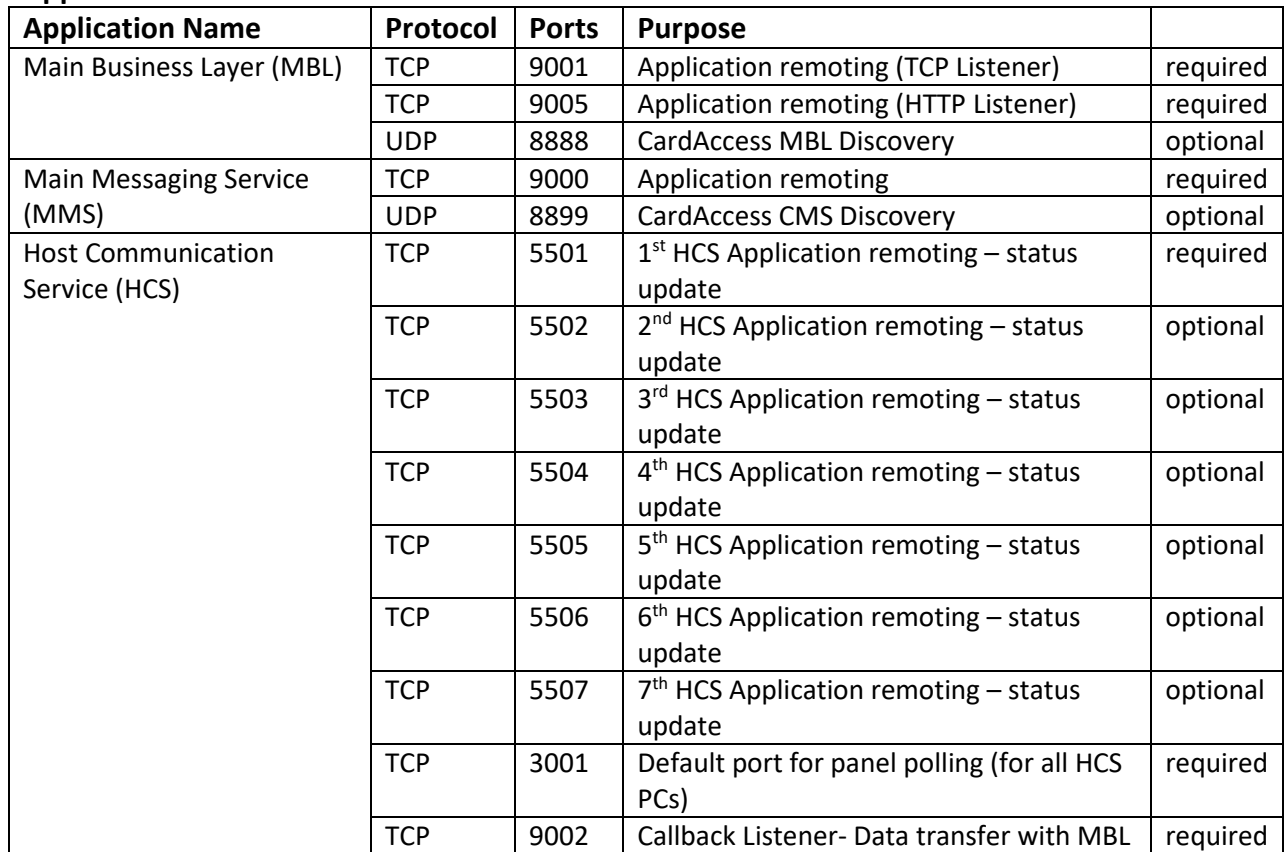

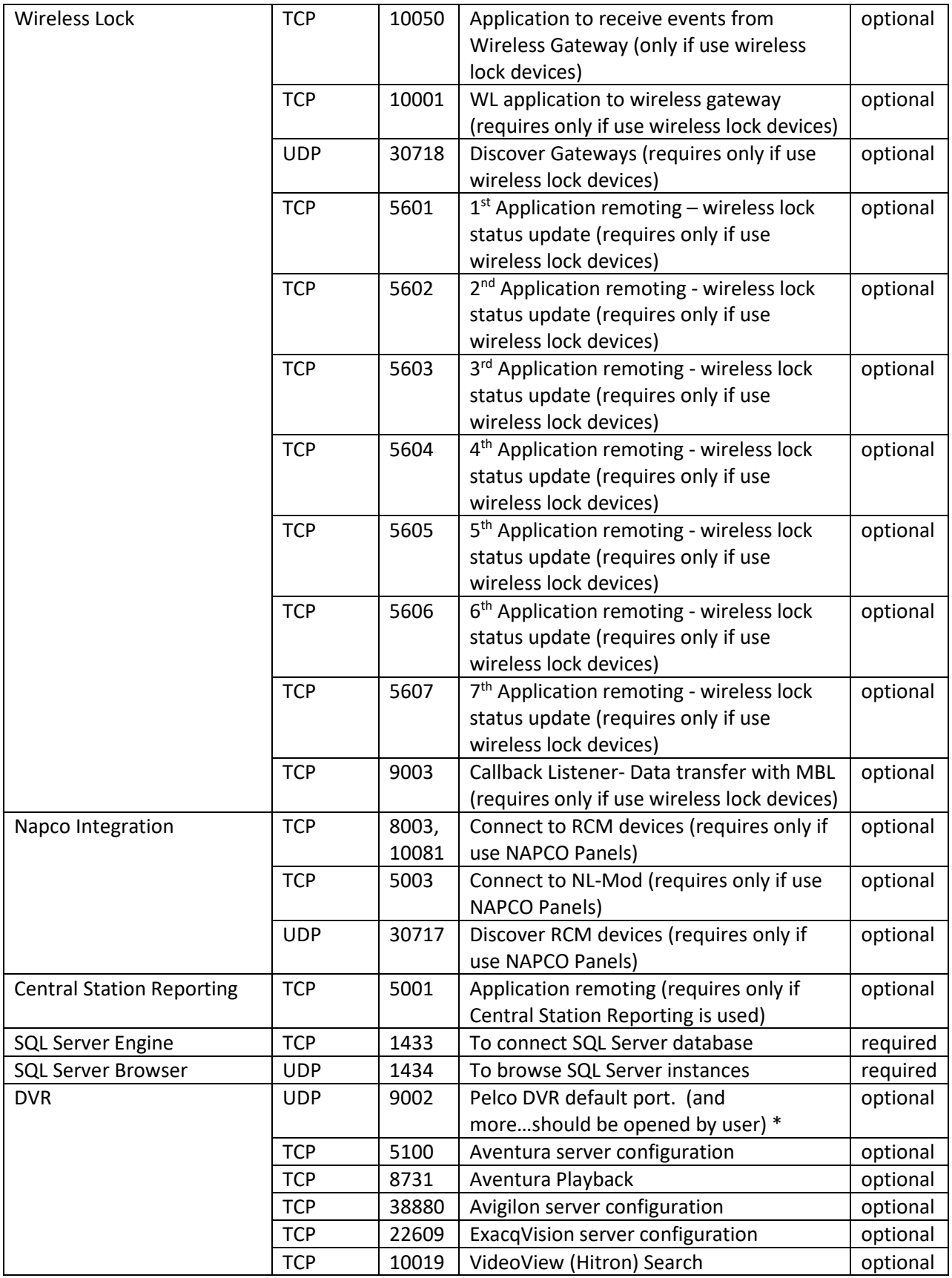

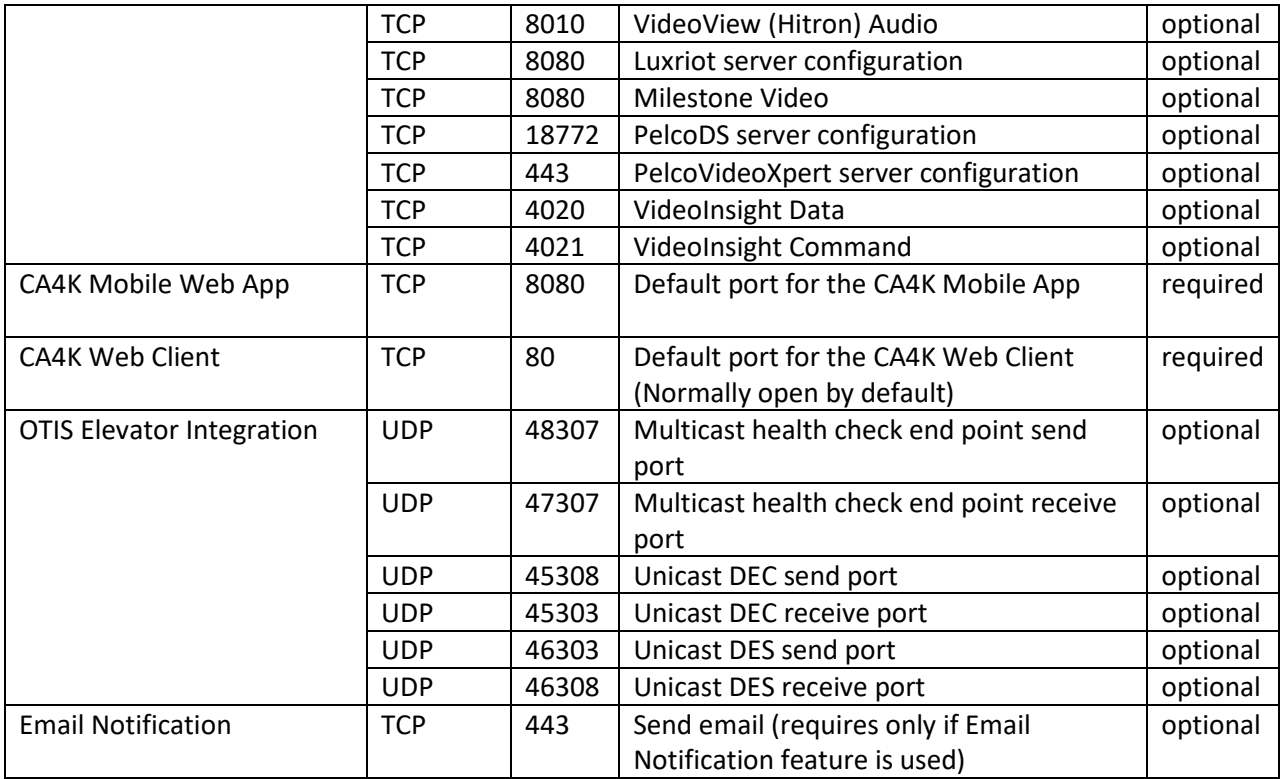

#### **\*NOTES:**

- 1) There are other ports that might have to be manually opened as specific features are enabled by user. *For example: If DVR integration is enabled and Milestone DVR server is running at port 8083, this port has to be opened manually by user and the port depends on server configuration.*
- 2) Ports for the CA4K Mobile Web App and the CA4K Web Client can be changed in IIS under Bindings and port must be opened at firewall accordingly.
- 3) Majority of the optional ports should be open only if the feature is used. For example: *If the wireless lock devices are not used no need to open up ports related to wireless lock configuration*.